Registratie op [www.buck-e.be](http://www.buck-e.be/)

### Handleiding voor ouders

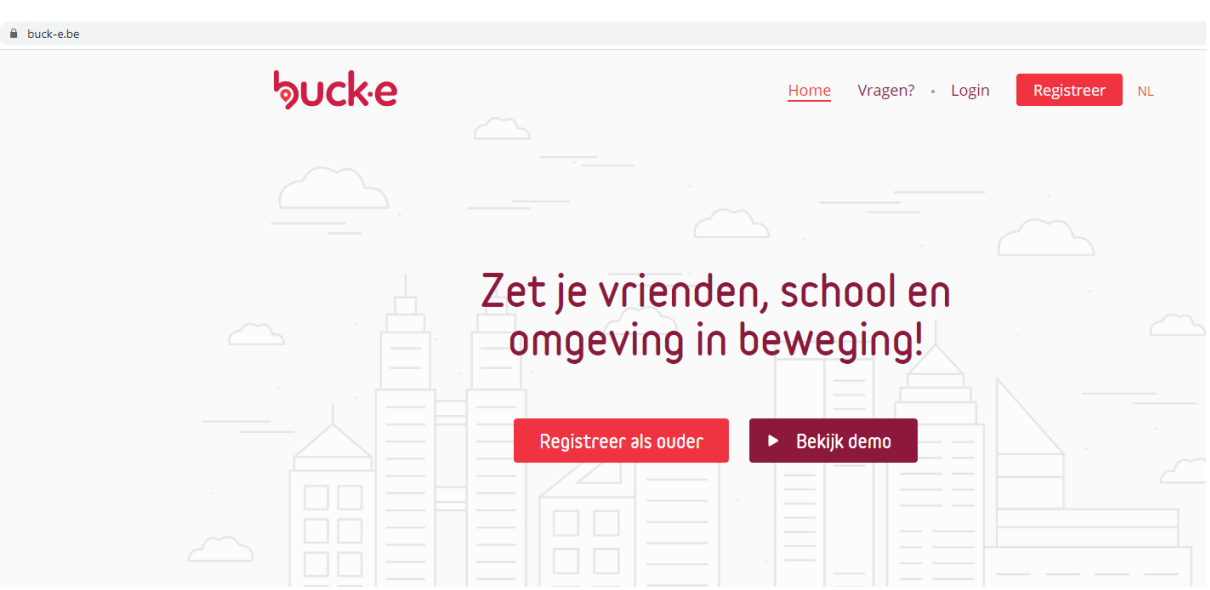

Surf naa[r www.buck-e.be:](http://www.buck-e.be/)

#### Klik op "Registreer als ouder" en vul je naam en e-mailadres in. Kies een wachtwoord.

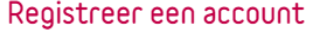

of Inloggen in de applicatie

Registreer en krijg toegang tot een dashboard waarop u kan zien hoeveel bucks (digitale munten) uw kind al heeft ontvangen. Om het dashboard te activeren dient u bij de registratie hetzelfde e-mailadres te gebruiken als waarmee u de tags van uw kind heeft geregistreerd!

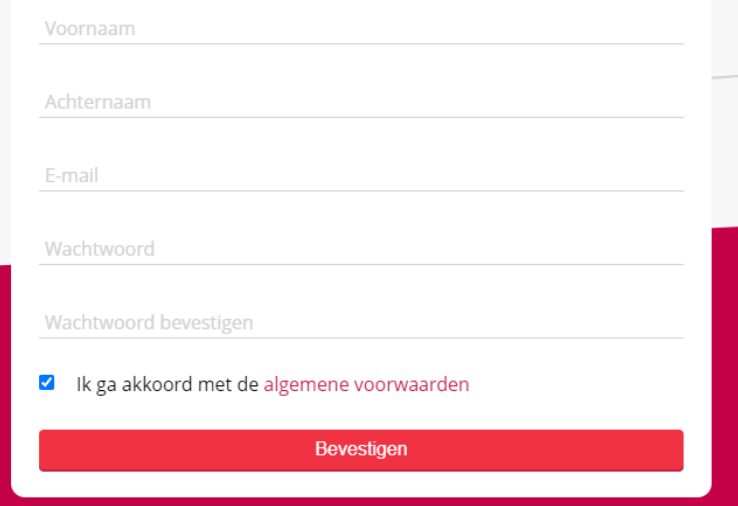

#### Je krijgt volgende bevestiging te zien:

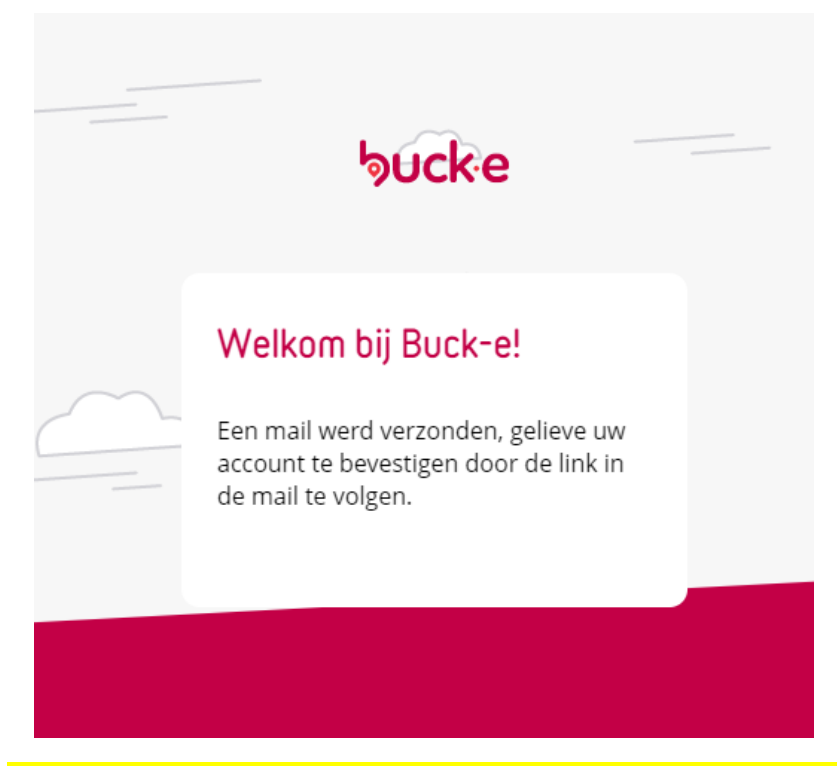

**Check je mail. Als je geen mail hebt ontvangen, kijk dan bij de spam!**

Het e-mailbericht ziet er als volgt uit:

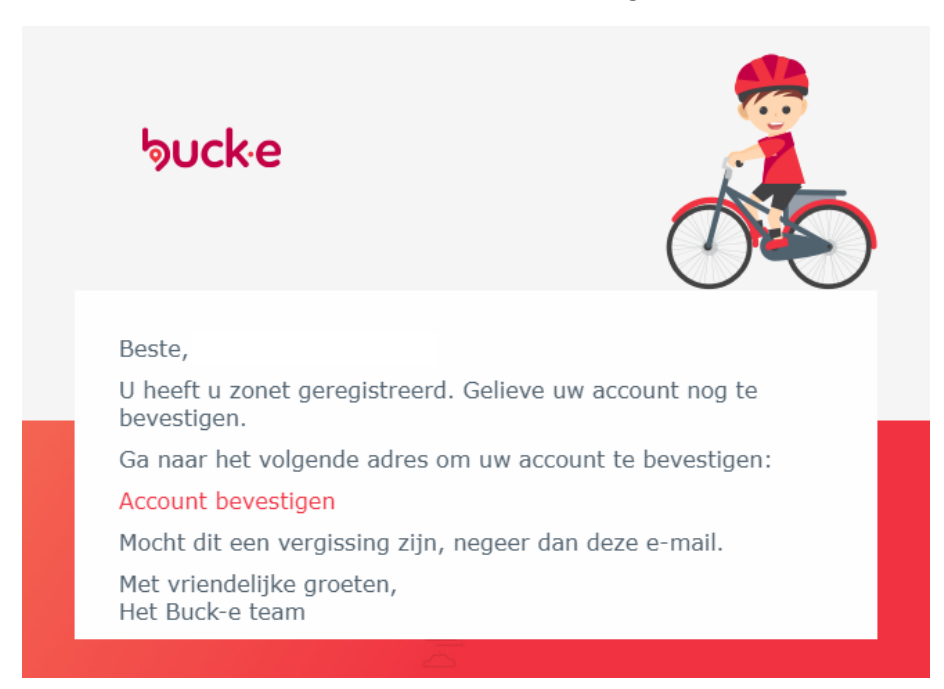

Klik op "Account bevestigen"

Je krijgt een nieuw scherm:

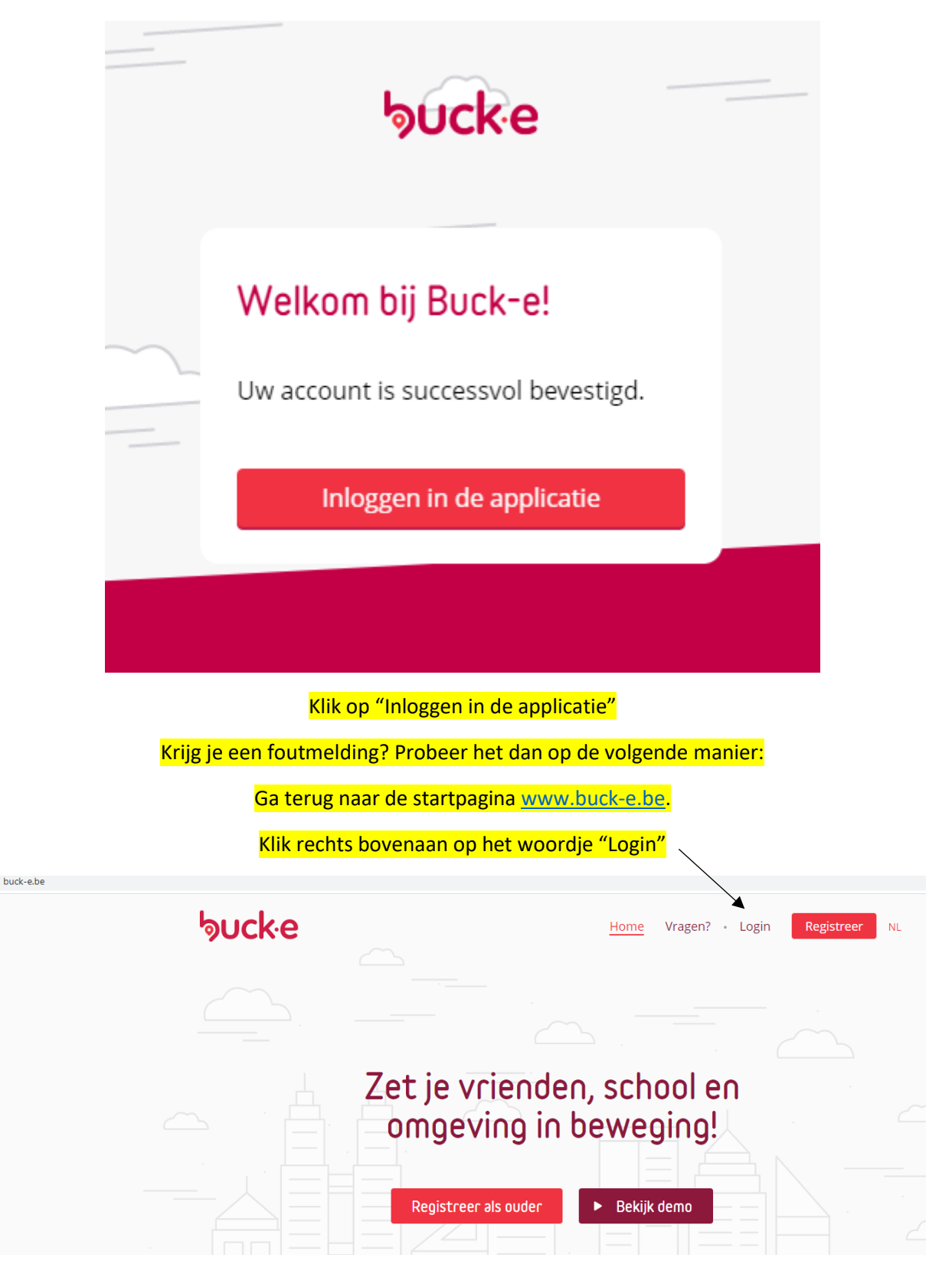

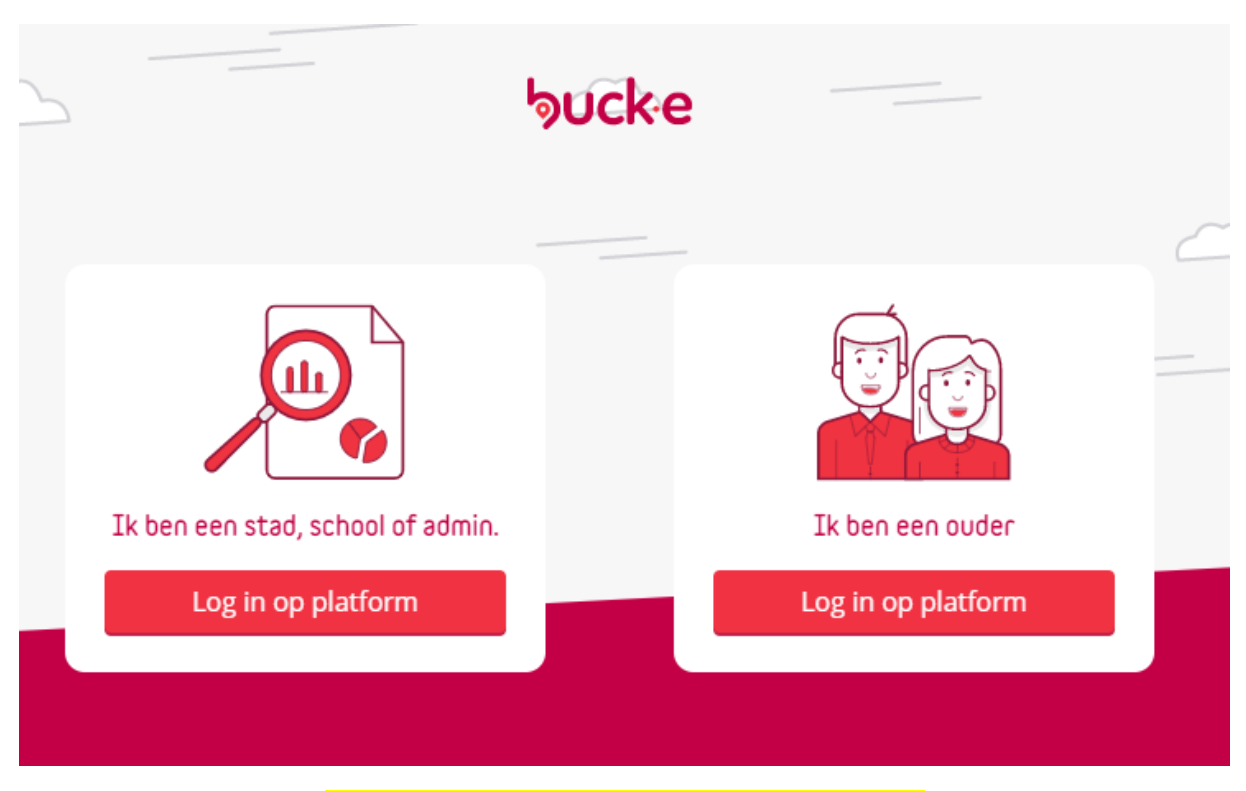

Klik op "Ik ben een ouder. Log in op het platform."

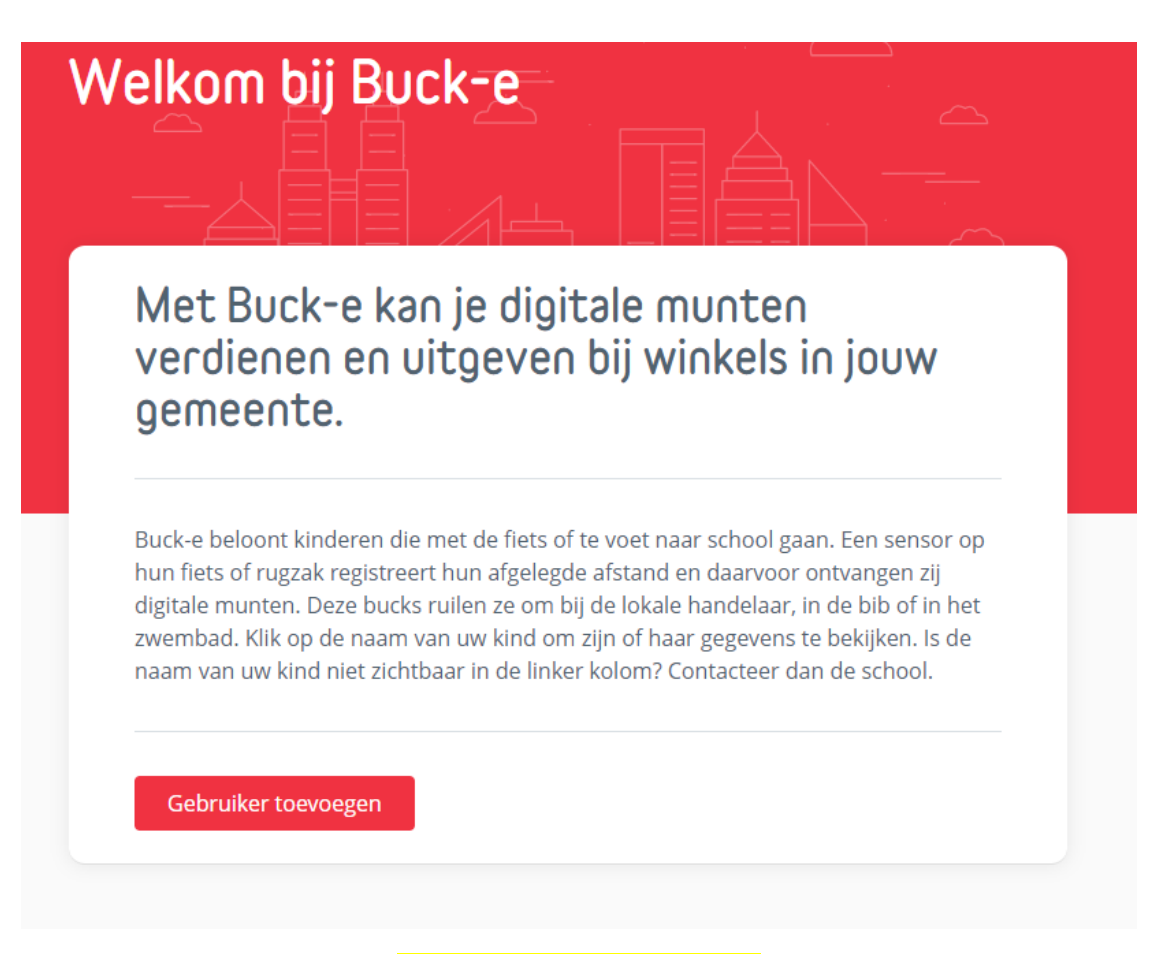

Klik op "Gebruiker toevoegen"

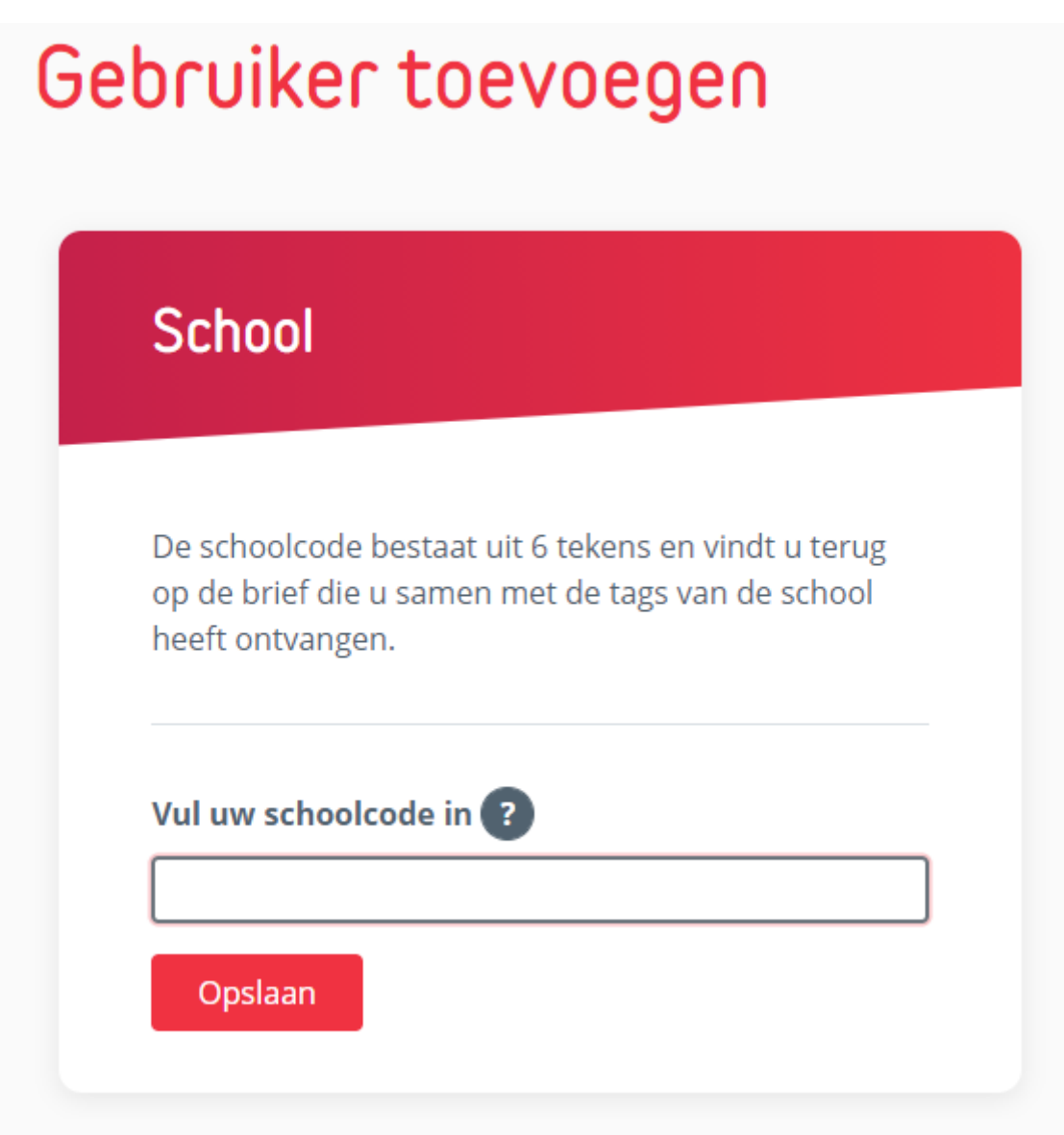

Vul je schoolcode in. Voor (naam school) is dit (code).

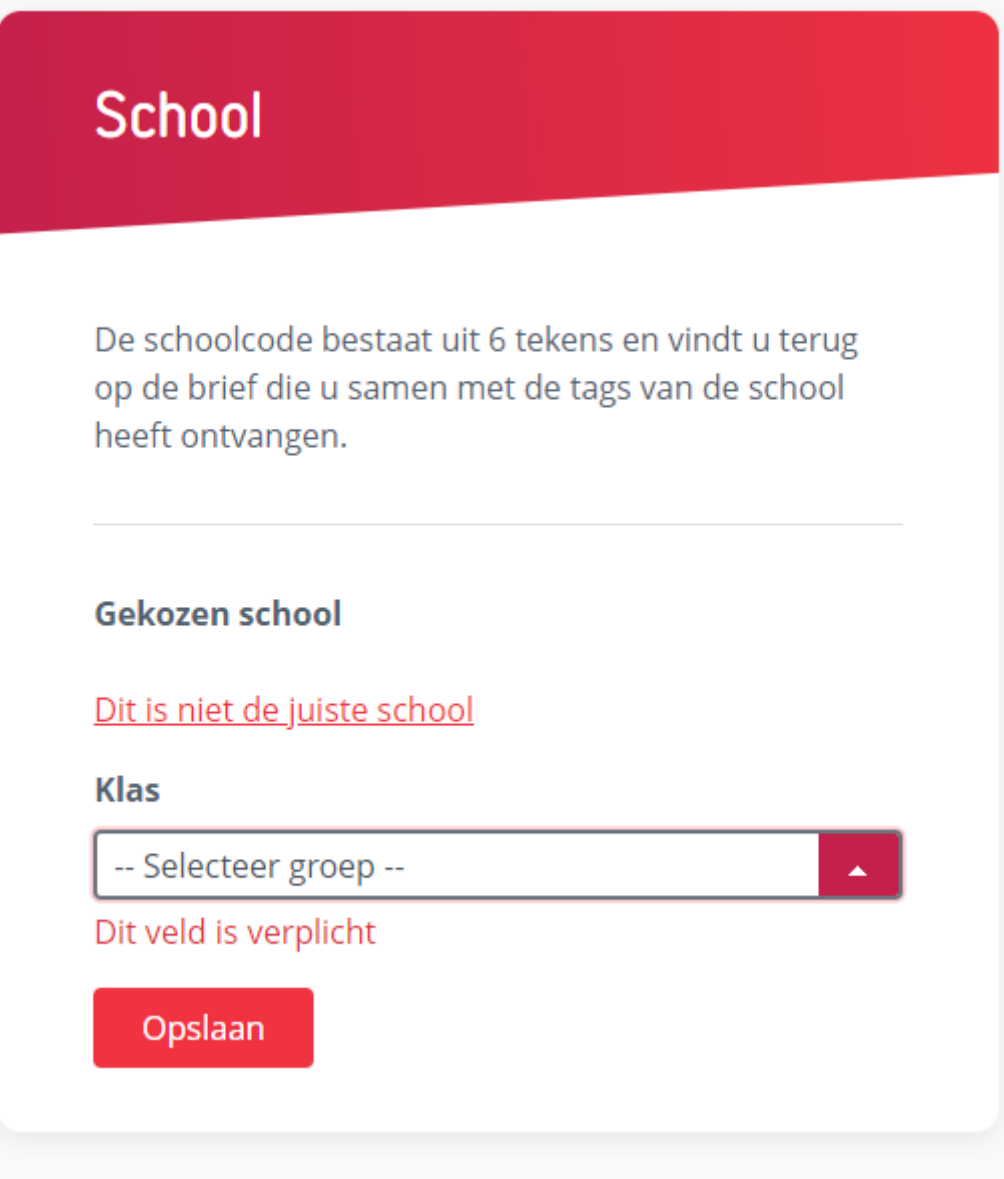

Selecteer je groep = leerjaar.

## Gegevens van uw kind

### **Familienaam**

**Voornaam** 

Geboortedatum

**Optioneel** 

Opslaan

Vul de gegevens van je kind in.

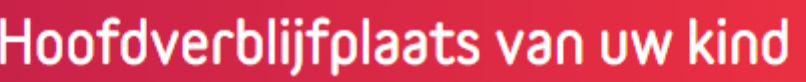

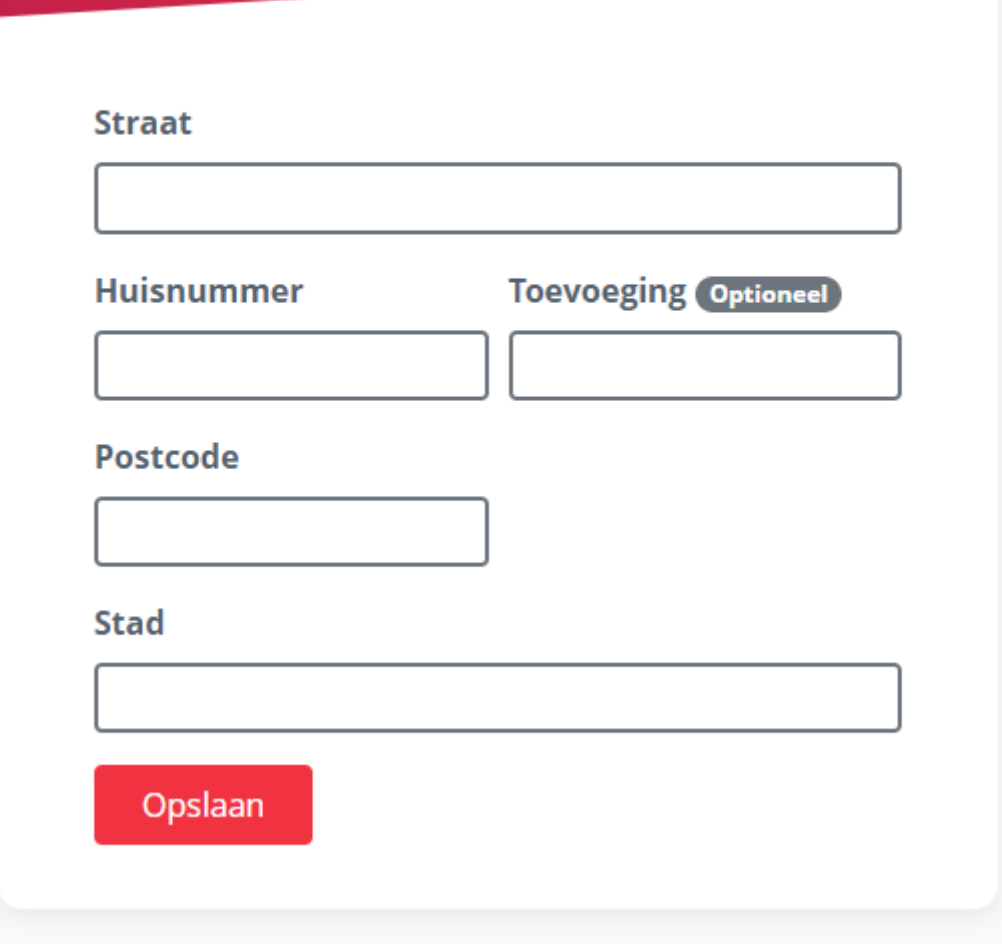

Vul de gegevens van je kind in.

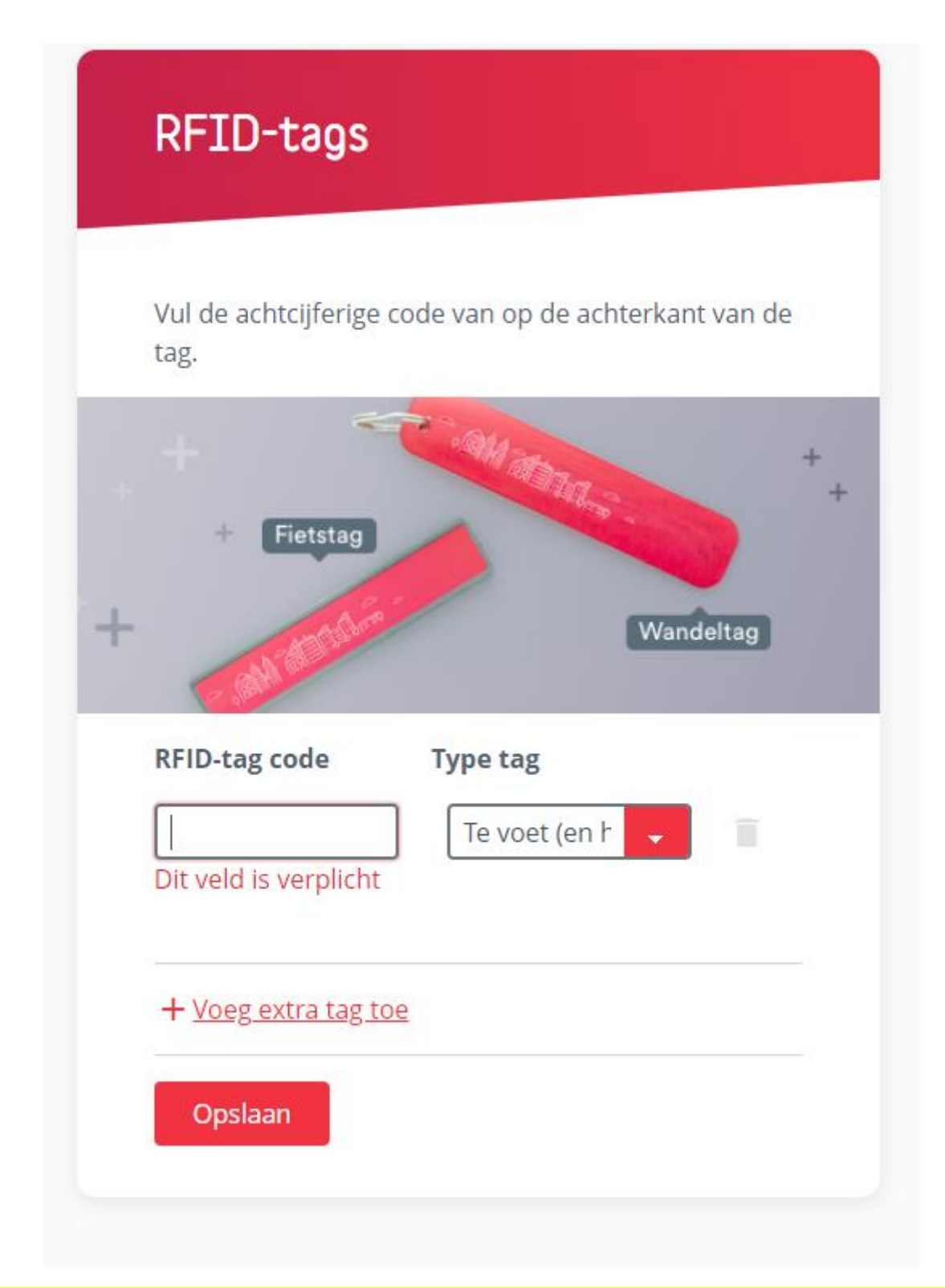

Neem je tag erbij en vul de code in die je op de tag vindt. Selecteer het type tag (afhankelijk van of je vooral fietst of wandelt)

# Betaalkaart Vul het dertiencijferige barcodenummer in op de achterkant van de betaalkaart Zet je vrienden,<br>school en omgeving<br>in beweging!  $+2$ **UT PAS** <u> Hill</u> **Type** BuckePaymentCard **Betaalkaart barcode** Opslaan Neem je betaalkaart van Bike2School.

Selecteer bij Type betaalkaart: BuckePaymentCard.

Vul de barcode in.

### Kies een pincode

De pincode is een 4-cijferige pincode die uw kind zal moeten intoetsen wanneer het de bucks wil spenderen. Het is dus belangrijk een code te kiezen dat u makkelijk kan onthouden.

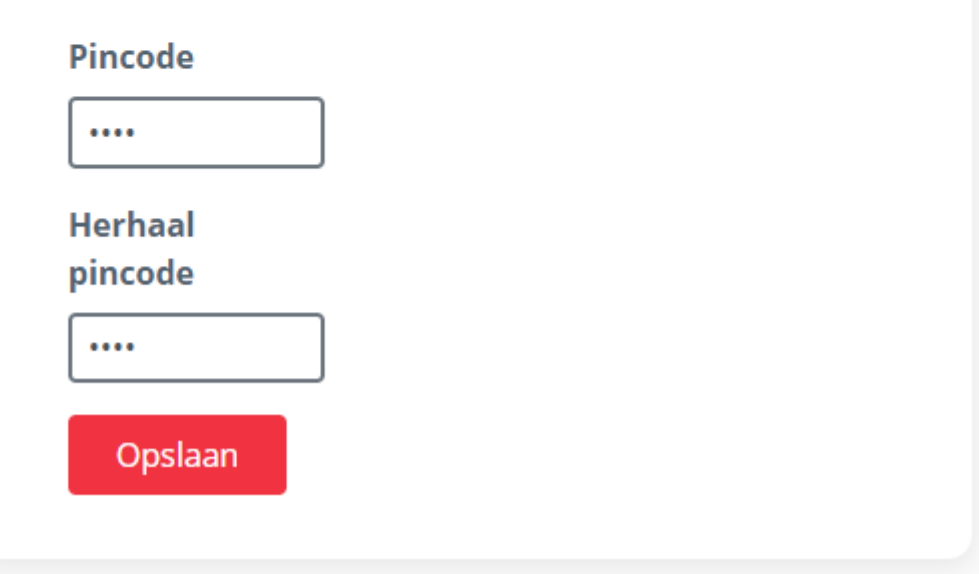

Kies een pincode samen met je kind.

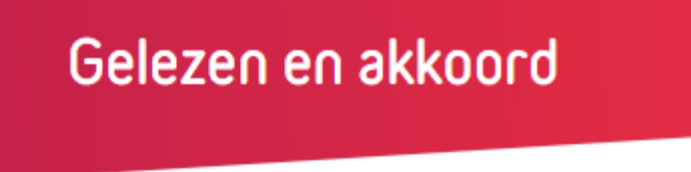

Zorg ervoor dat je de onderstaande documenten heeft gelezen ...

Privacy verklaring

Algemene voorwaarden

■ Ik verklaar gelezen te hebben ...

Registreren

Lees de privacyverklaring en de algemene voorwaarden. Geef je goedkeuring en druk op "Registreren".

Je kind is nu klaar om bucks te sparen!

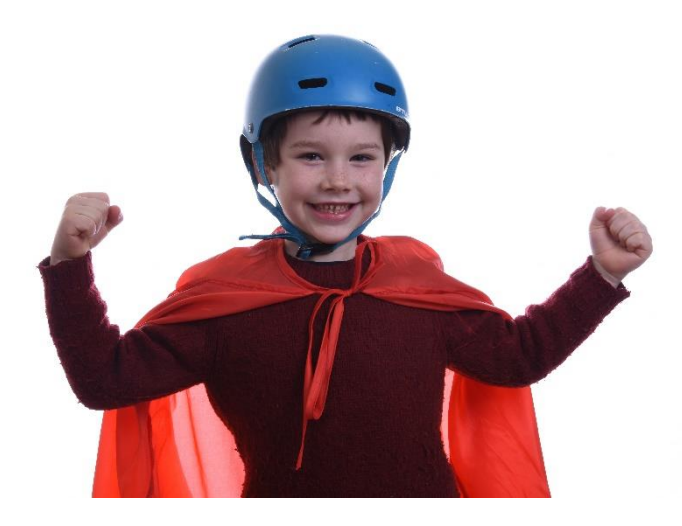